## 1. log on to www.cofinity.net

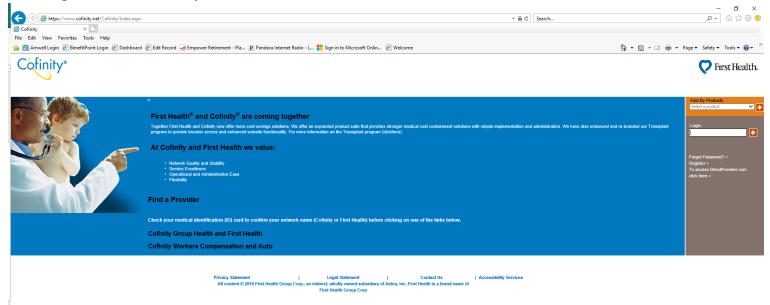

2. Click "Cofinity Group Health and First Health"

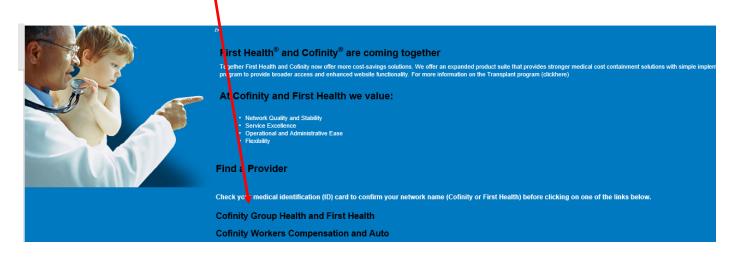

3. Select Cofinity Network if within MI, or First Health Network if outside of MI

| Cofinity "Quality, value and accessibility -<br>your national choice for PPO<br>network solutions" |                                          |                                      |                                                                                                    |  |
|----------------------------------------------------------------------------------------------------|------------------------------------------|--------------------------------------|----------------------------------------------------------------------------------------------------|--|
| Learn                                                                                              | about Products                           | l am a Customer                      | l an                                                                                                    |  |
| Locate a Provider<br>Home - Network selection                                                      | you would like to search :               |                                      |                                                                                                    |  |
| Network Options                                                                                    |                                          |                                      |                                                                                                    |  |
| * Network type                                                                                     | <ul> <li>First Health network</li> </ul> | <ul> <li>Cofinity network</li> </ul> | Client specific network Enter Client Code Required Clients that require a specific log-in received a l get your client-specific provider search. |  |

## 4a: Tell us what type of user you are: Select Member

## 4b: What type of provider are you looking for? Select Accordingly

| Ту               | /pe of user                                                                                                  |                                                                              |                    |                                                                     |                              |                             |
|------------------|----------------------------------------------------------------------------------------------------|------------------------------------------------------------------------------|--------------------|---------------------------------------------------------------------|------------------------------|-----------------------------|
|                  | Tell us what type of                                                                                         | user you are                                                                 |                    |                                                                     |                              |                             |
|                  | *User type:                                                                                                  | ○ Provider                                                                   | ⊖ Payer            | ○ Member                                                            |                              |                             |
|                  |                                                                                                    |                                                                              |                    |                                                                     |                              |                             |
| T١               | /pe of provider                                                                                              |                                                                              |                    |                                                                     |                              |                             |
|                  | What type of provide                                                                                         | er are you looking for?                                                      |                    |                                                                     |                              |                             |
|                  | * Provider type:                                                                                             | ○ Physician                                                                  | ⊖ Hospital         | ○ Urgent care center                                                | $\bigcirc$ Lab and radiology |                             |
|                  |                                                                                                    |                                                                              |                    |                                                                     |                              |                             |
| Se               | earch by                                                                                                    |                                                                              |                    |                                                                     |                              |                             |
|                  | Do you want to sear                                                                                          | ch by ZIP or state?                                                          |                    |                                                                     |                              |                             |
|                  |                                                                                                    |                                                                              |                    |                                                                     |                              |                             |
|                  | *Select ZIP or state :                                                                                       |                                                                              | Search by ZIP code |                                                                     | ◯ Search by state            |                             |
|                  |                                                                                                    | Zip code                                                                     |                    | 10 miles<br>Adjust slider to increase or decreas                    | Distance:                    | Minimum 5 mi                |
|                  | *Select ZIP or state :                                                                                       |                                                                              |                    | 10 <b>miles</b><br>Adjust slider to increase or decreas<br>distance | Distance:                    | Minimum 5 mi<br>Maximum 100 |
| (+) :            | *Select ZIP or state :                                                                                       | Zip code<br>Please enter a valid ZIP code. <u>Find a</u><br><u>Zip code.</u> |                    | Adjust slider to increase or decreas                                | Distance:                    |                             |
| [+] :            | "Select ZIP or state :<br>"ZIP code:                                                                         | Zip code<br>Please enter a valid ZIP code. <u>Find a</u><br><u>Zip code.</u> |                    | Adjust slider to increase or decreas                                | Distance:                    |                             |
|                  | "Select ZIP or state :<br>"ZIP code:                                                                         | Zip code<br>Please enter a valid ZIP code. <u>Find a</u><br><u>Zip code.</u> |                    | Adjust slider to increase or decreas                                | Distance:                    |                             |
| <u>c</u>         | *Select ZIP or state :<br>*ZIP code:<br>Show more options                                                    | Zip code<br>Please enter a valid ZIP code. <u>Find a</u><br><u>Zip code.</u> |                    | Adjust slider to increase or decreas<br>distance                    | Distance:                    |                             |
| <u>c</u><br>* in | *Select ZIP or state :<br>*ZIP code:<br>Show more options<br><u>Clear criteria</u><br>dicates required field | Zip code<br>Please enter a valid ZIP code. <u>Find a</u><br><u>Zip code.</u> | within:            | Adjust slider to increase or decreas<br>distance                    | Distance:                    |                             |
| <u>c</u><br>* in | *Select ZIP or state :<br>*ZIP code:<br>Show more options<br>Slear criteria                                  | Zip code<br>Please enter a valid ZIP code. <u>Find a</u><br>Zip code.        |                    | Adjust slider to increase or decreas<br>distance                    | Distance:                    |                             |

5. Click on Show more options to put in specific name of physician or facility

## 6. Click "Search Now"

| $\mathbf{X}$                                                                                                    |                         |             |
|----------------------------------------------------------------------------------------------------|-------------------------|-------------|
| Would you like to search by Provider?                                                                                                    |                         |             |
| Enter physician name or facility:                                                                                                    | Physician Name/Facility |             |
| Physician/Facility phone number:                                                                                                    | (###)### #####          |             |
| Medical license number:                                                                                                    | Medical license number  |             |
| National provider identifier number:                                                                                                    | ******                  |             |
|                                                                                                    |                         |             |
|                                                                                                    |                         |             |
| Would you like to narrow your search by Specialty or Condition?                                                                                                    |                         |             |
|                                                                                                    |                         |             |
| Select specialty or a condition :                                                                                                    | specialty Type          | O Condition |
| Select specialty or a condition :  Enter specialty in text below :                                                                                                    | ipecialty Type          | O Condition |
|                                                                                                    | ipecialty Type          | O Condition |
| Enter specialty in text below : Enter a specialty or choose from the list below                                                                                                    | 5 Specialties remaining | • Condition |
| Enter specialty in text below : Enter a specialty or choose from the list below Add up to 5 specialties Cardiac Electrophysiology Cardiology                                                                                                    |                         | O Condition |
| Enter specialty in text below :<br>Enter a specialty or choose from the list below Add up to 5 specialties Cardioac Electrophysiology Cardiovascular Surgery Cardiovascular Surgery Chritopractic Colon & Rectal Surgery                                                          | 5 Specialties remaining | Condition   |
| Enter specialty in text below :<br>Enter a specialty or choose from the list below<br>Add up to 5 specialties                                                                                                    | 5 Specialties remaining | O Condition |
| Enter specialty in text below :<br>Enter a specialty or choose from the list below<br>Add up to 5 specialties<br>Cardiac Electrophysiology<br>Cardiology<br>Cardiovascular Surgery<br>Chiropractic<br>Colon & Rectal Surgery<br>Critical Care<br>Dermato-Pathology<br>Dermatology | Add >> Remove           | ○ Condition |
| Enter specialty in text below :<br>Enter a specialty or choose from the list below<br>Add up to 5 specialties<br>Cardiac Electrophysiology<br>Cardiology<br>Cardiovascular Surgery<br>Chiropractic<br>Colon & Rectal Surgery<br>Critical Care<br>Dermato-Pathology<br>Dermatology | 5 Specialties remaining | Condition   |

indicates required field